# ミキタク・ウェイストオークション 操作マニュアル 【設定版】

Ver.1

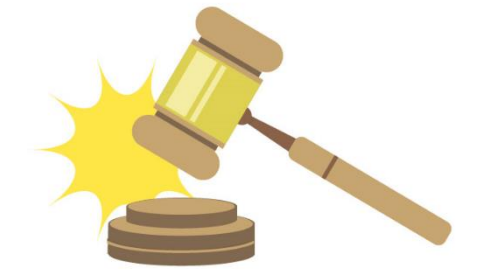

## 作成日 2023 年 11 月 8 日 株式会社ミキタク

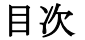

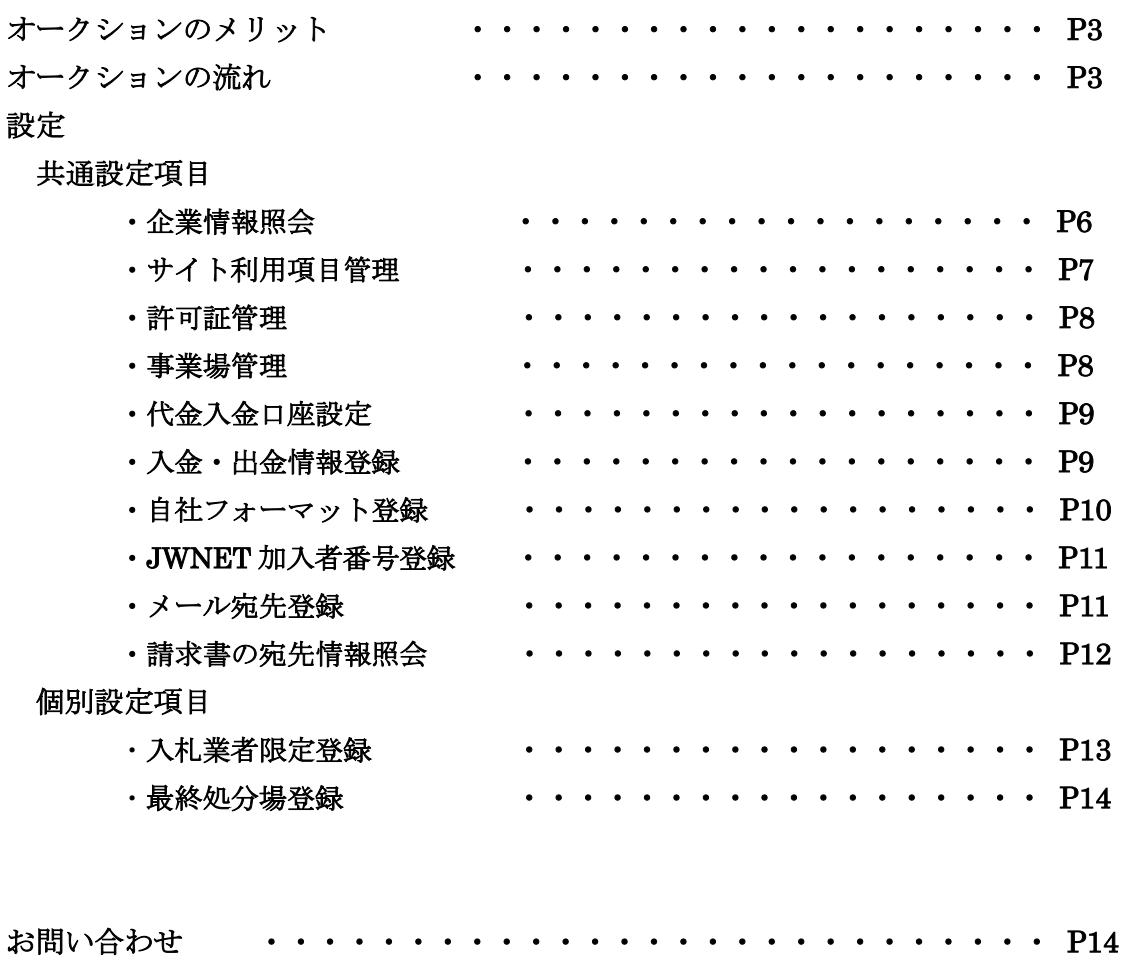

#### オークションのメリット

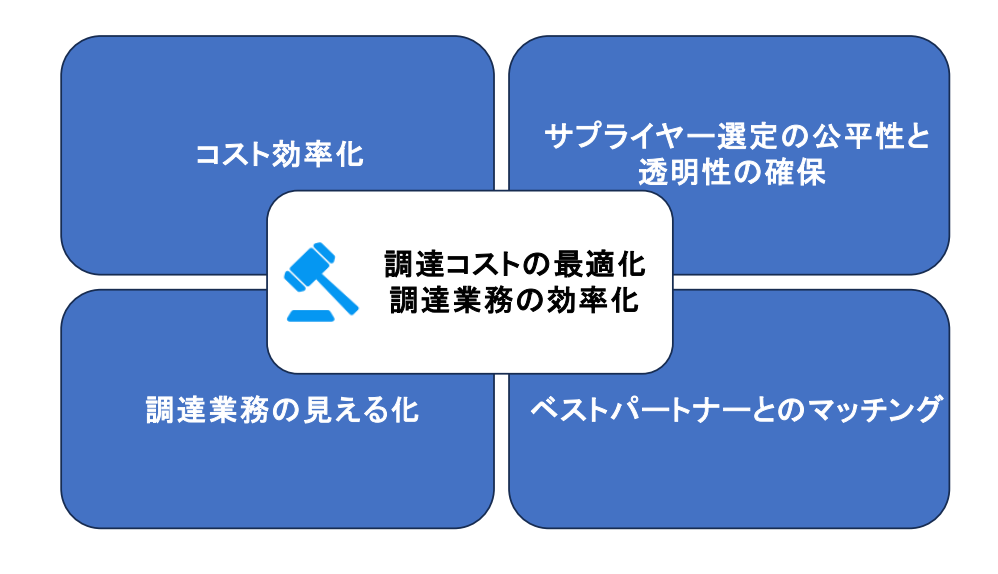

#### オークションの流れ

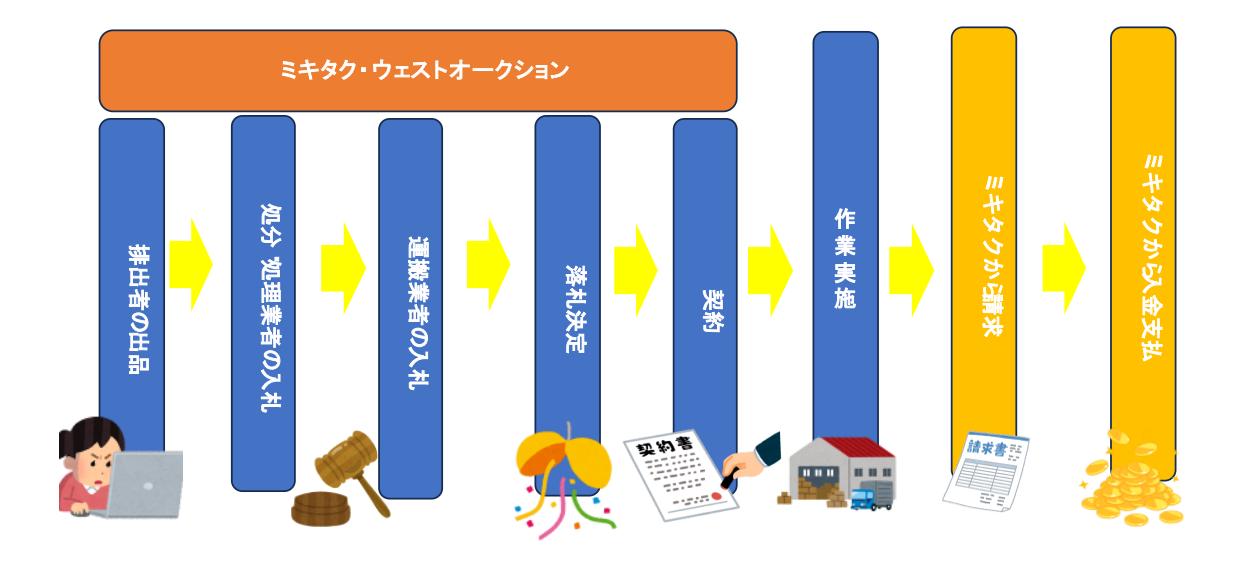

## 設定 ・・・各種設定するメニュー

オークションを行うにあたり、情報の登録が必須になります。 それがこの 設定 です。

また、登録後に登録した情報が変わったら変更が必要になります。

赤点線枠の部分が「設定」なります。

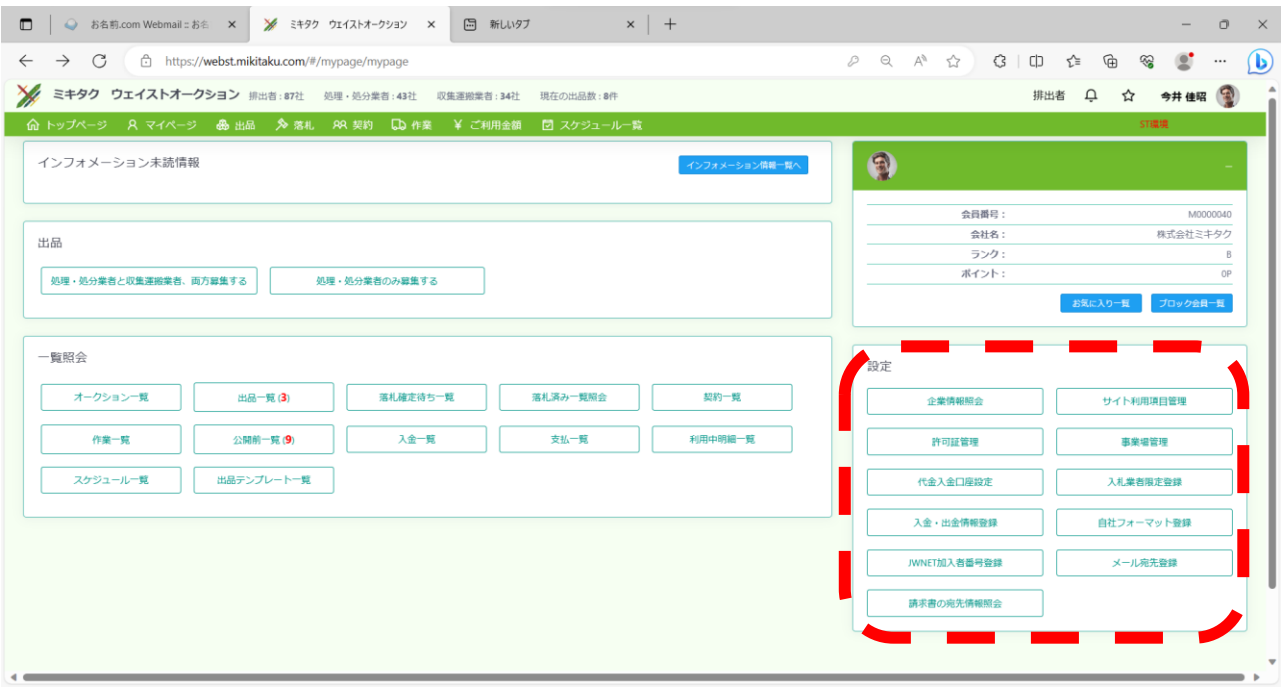

ログイン時に利用機能を選択しますが、利用機能によって設定する項目が 異なります。

|               | 排出者 | 収集運搬業者 | 処理·処分業者 |
|---------------|-----|--------|---------|
| 企業情報照会        |     |        |         |
| サイト利用項目管理     |     |        |         |
| 許可証管理         |     |        |         |
| 事業場管理         |     |        |         |
| 代金入金口座設定      |     |        |         |
| 入金・出金情報登録     |     |        |         |
| 自社フォーマット登録    |     |        |         |
| (自社契約書フォーマット  |     |        |         |
| 登録)           |     |        |         |
| JWNET 加入者番号登録 |     |        |         |
| メール宛先登録       |     |        |         |
| 請求書の宛先情報照会    |     |        |         |
| 入札業者限定登録      |     |        |         |
| 最終処分場登録       |     |        |         |

### 共通設定項目

排出者、収集運搬業者、処理・処分業者それぞれに共通している設定項目の内容を 紹介します。

## 企業情報照会

サイト入会時に、登録して頂きました情報が企業情報で閲覧できます。 変更する際は、編集ボタンをクリックし編集をお願い致します。

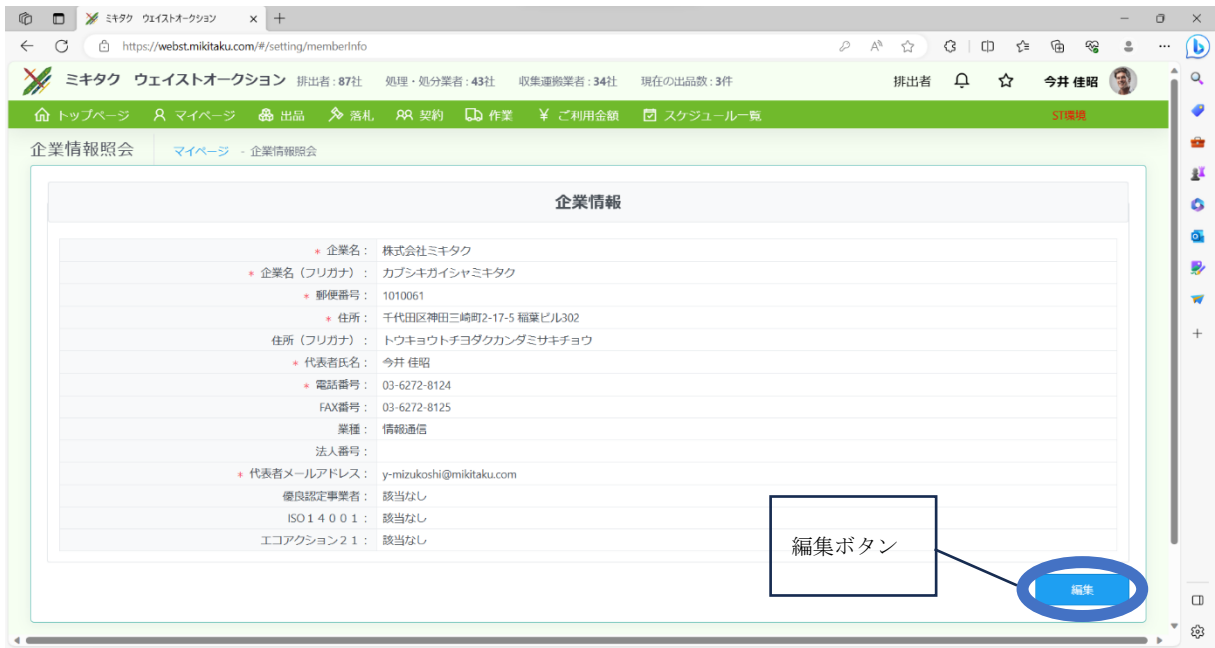

### サイト利用項目管理

サイト入会時に、登録して頂きました情報がサイト利用項目管理で閲覧できます。 変更する際は、ボタンをクリックし編集をお願い致します。

![](_page_6_Figure_2.jpeg)

支払方法や更新方法の変更、利用機能の追加や停止があればクリック して変更して下さい。

#### 許可証管理

※中間処理済排出社用許可新規登録・追加ボタンを押して、中間処理した内容が載っている (etc.破砕、圧縮、選別)許可証を登録してください。

※自社で廃棄物を運搬する会社は、自社収集運搬用許可証新規登録・追加ボタンを押してく

![](_page_7_Figure_3.jpeg)

#### 事業場管理

※ 排出者の場合: 廃棄物委託契約書では、事業者の情報となり、マニフェストは事業場 (排出事業場)の情報となります。

処理・処分業者の場合: 廃棄物委託契約書では、処分の場所、方法及び処理能力内の情報とな りマニフェストでは運搬先の事業場(処分事業場)の情報となります。

収集運搬業者の場合: 企業情報で登録した情報が登録されています。

![](_page_7_Picture_157.jpeg)

L

## 代金入金口座設定

#### ※この情報は代金を受け取る際のご利用明細に反映されますので、必ず登録をお願い致します。

![](_page_8_Picture_39.jpeg)

## 入金・出金情報登録

※ 会員登録時の情報がデフォルトで入力されます。変更する場合は、下記情報を変更してくだ さい。サイト承認が再度必要になります。

![](_page_8_Picture_40.jpeg)

#### 自社フォーマット登録(自社契約書フォーマット登録)

※登録する書類は PDF での登録をお願い致します。

排出者:自社契約書フォーマット、廃棄物受入報告書、WDS 自社フォーマットが登録できます。 収集運搬業者 処理・処分業者:自社契約書フォーマット のみ登録できます。

自社契約書フォーマット:自社で定める契約書を使用する場合は、必ず登録して下さい。 どの契約書を使用するかは、最終的には排出者が出品時に決める事 になります。

※排出者は登録しなくても、サイト標準契約書を使用すれば出品できます。

廃棄物受入報告書:自社で定める入力してもらいたい廃棄物受入報告書を使用する場合は、 必ず登録して下さい。

※登録されていなくても、出品時サイト標準廃棄物受入報告書を使用して、入札者に提出しても らう事が出来ます。

WDS 自社フォーマット:記述された WDS がある場合は必ず登録して下さい。

![](_page_9_Picture_81.jpeg)

## JWNET 加入者番号登録

#### ※下記の登録をしないと、電子マニフェスト利用の出品はできません。

![](_page_10_Picture_28.jpeg)

## メール宛先登録

![](_page_10_Picture_29.jpeg)

## 請求書 ご利用明細 の宛先情報照会

![](_page_11_Picture_1.jpeg)

## 個別設定項目

## 入札業者限定登録(排出者のみ)

※入札する入札業者を限定したい場合、登録してください。

![](_page_12_Picture_28.jpeg)

## 最終処分場登録(処理・処分業者のみ)

※最終処分場登録は、中間処理後最終処分を行う場合は登録して下さい。

EX.中間処理(焼却)→燃え殻の処分場所の情報です。

- この情報は、
- 1.契約書の 最終処分の場所、方法及び処理能力 に入力される内容です。

2.マニフェストの 最終処分を行った場所 に入力される内容です。

![](_page_13_Picture_94.jpeg)

### お問い合わせ

![](_page_13_Picture_95.jpeg)

![](_page_13_Picture_9.jpeg)